### **Story 1: Greedy dog**

For kids, usually curriculum covers the story which gave morals. A greedy dog is a story covered in most school syllabus. Students will be more interested in stories. If we gave such topics to kids to develop Projects in a class whole student will come up with their own creativity. For a simple problem n number of solutions can be obtained. You can find there are 3 important stages in developing a story

- 1. Beginning: setting background and casting characters
- 2. Middle: Developing the story.
- 3. Climax: A climax that ends with a moral or a happy ending.

All of us will have learned the story of 'The greedy dog that lost his bone by barking to his image itself. Here is an animated story telling method of scratch .If we give such topics for students they will be more impressed to create projects. They will come up with different creative works and each of these will be innovative.

The story needs different costumes of dog and background (stage). Creating sprites for a project depends on student's creativity. They can use sprites available in scratch or can download images. In this story there are 5 stages. Three sprites are used. That mainly focus on sprite1 (dog) which has different customs, sprite2 (bone) and next is the image in water. Digital storytelling is a multiprocessing activity just like drama.

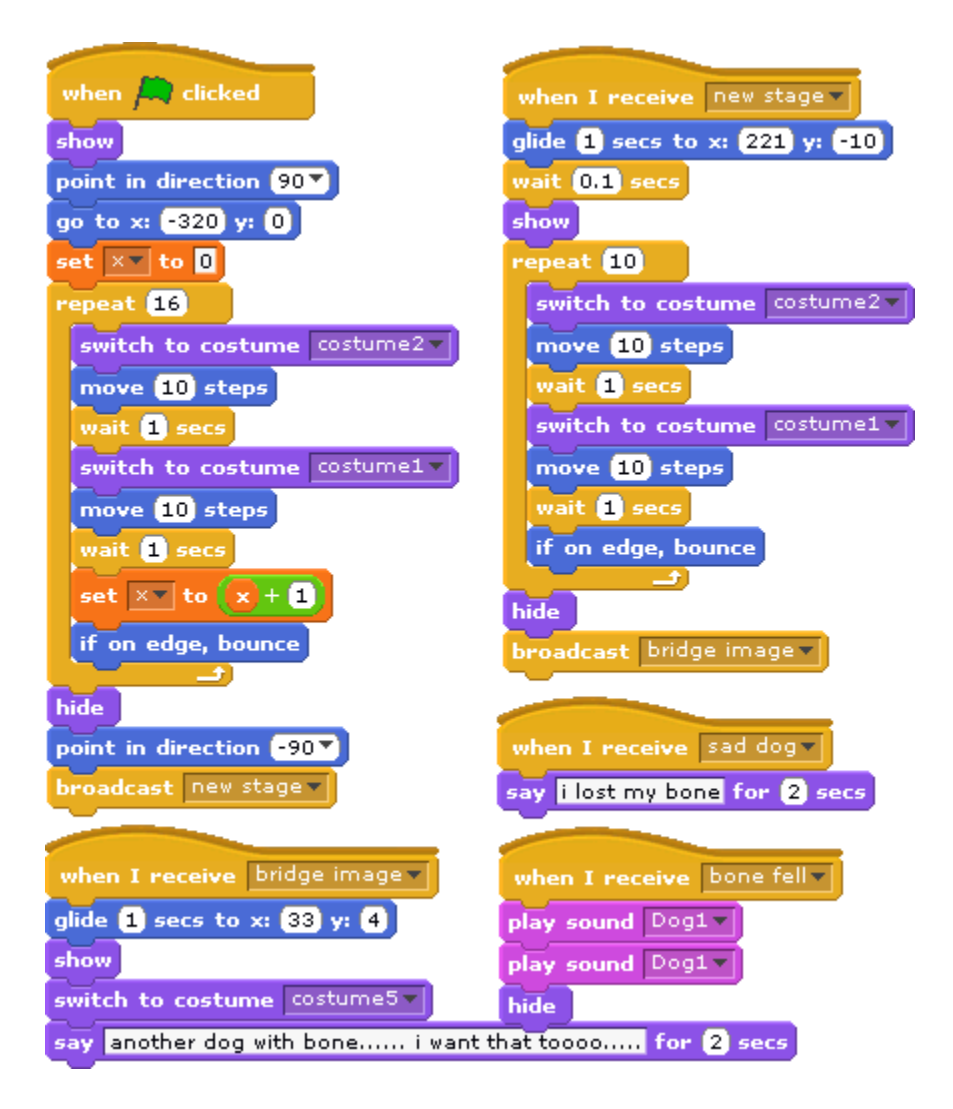

# **(a)Scripts for a dog**

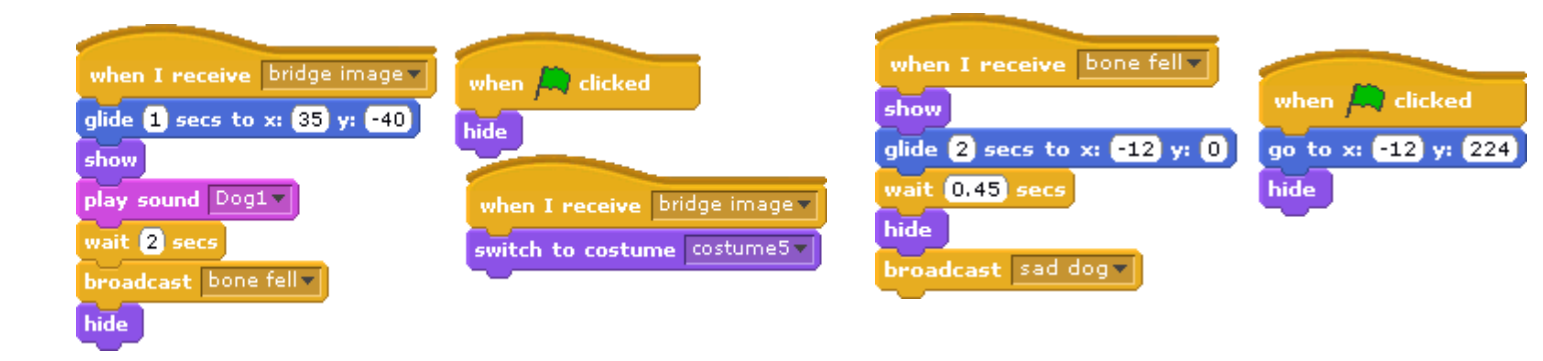

## **(b)Scripts for bone (c)scripts for dog holding bone**

**Fig scripts for greedy dog story creation**

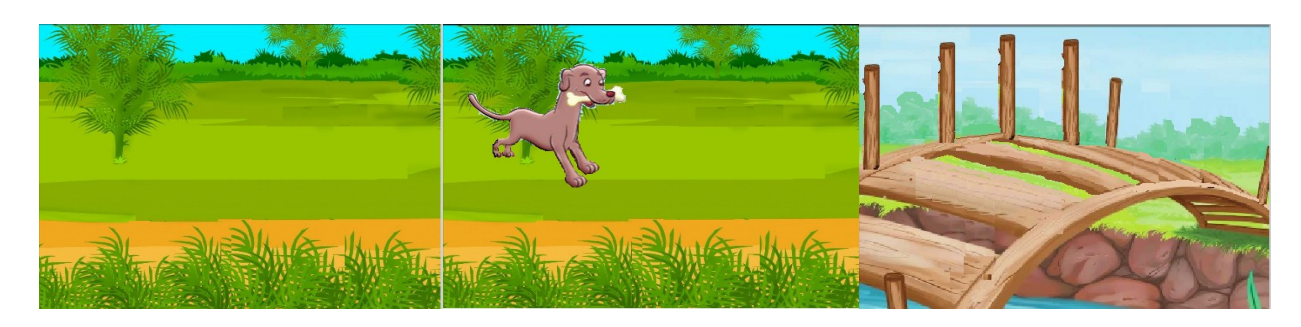

 **scene1 forest scene2 holding bone scene 3 a bridge** 

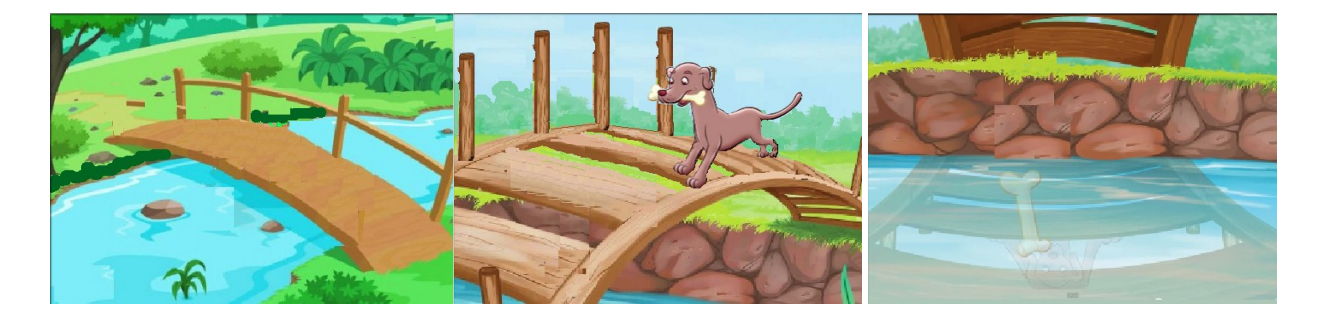

**scene 4 a bridge with water scene 5 a dog passing a bridge scene 6 bone reflection in water**

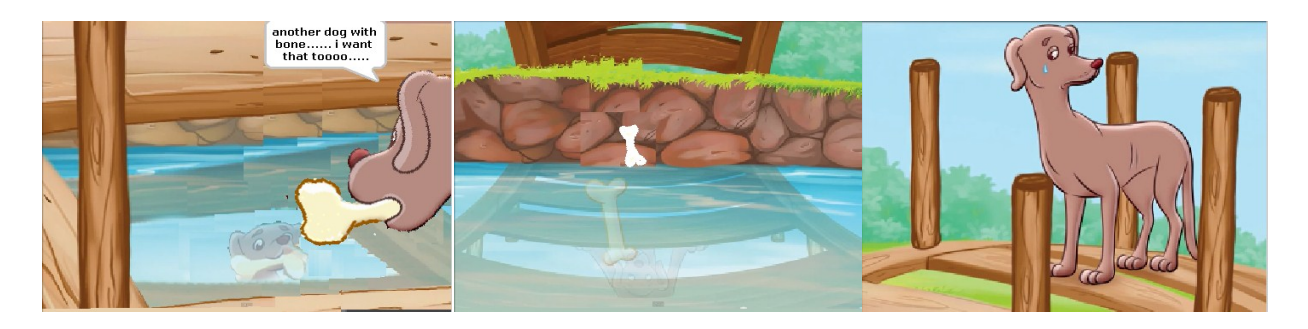

 **scene 7 Dog reflection scene 8 bone falling down scene 9 Dog felt very sad**

**Fig Different stages of Greedy dog project**

**Story 2 Thirsty crow**

The second well known example where kids find it in their curriculam is thirsty crow. This story includes 4 sprites with different costumes, crow, tree, pot, pebbles. By using the different costumes of crow, flapping effect is shown.

Similarity is included between these two examples. To show dogs movement and crow flapping effect same techniques is used. In both the examples we have incorporated so many backgrounds screen. The only difference in second example is crow can talk itself in the form of printed text by using Looks block category.

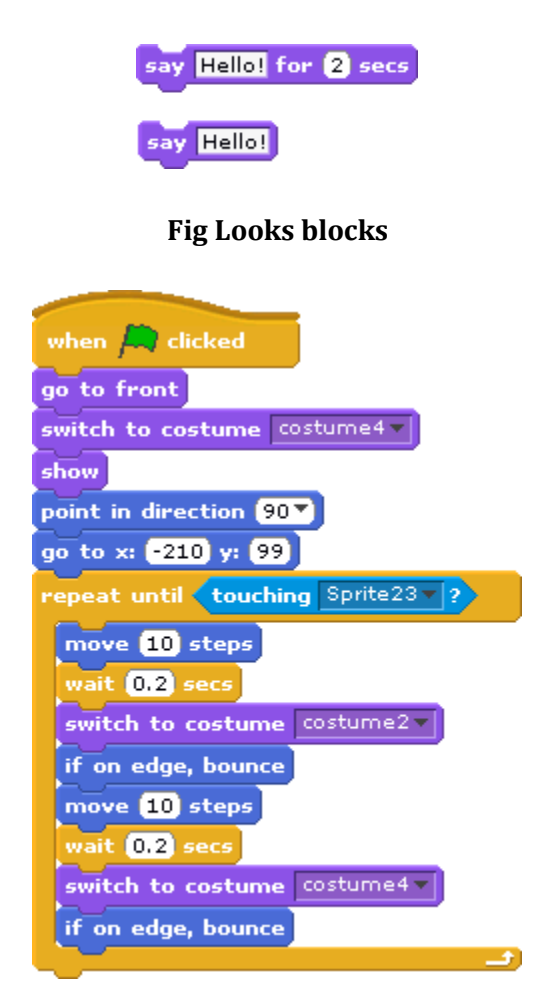

**Fig scripts for Thirsty crow story creation**

This is the main scrpt for crow. Initially the backgrounds, costumes of the crow and its coordinates are set properly. After that what it has to do, that will be decided within the repeat until loop. This loop is repeated several times. Because once it reaches edges of stage in scratch GUI, again it starts from the intial place, inorder to hide this, we used different background screen. The background screen will be changed once it, hits the edge of the stage. While moving if it hits any object, it changes its movements respect to direction or movement. We repeated this loop around 6 times. So instead of dublicating the codes we may use the computer science concept "functions and recursion".

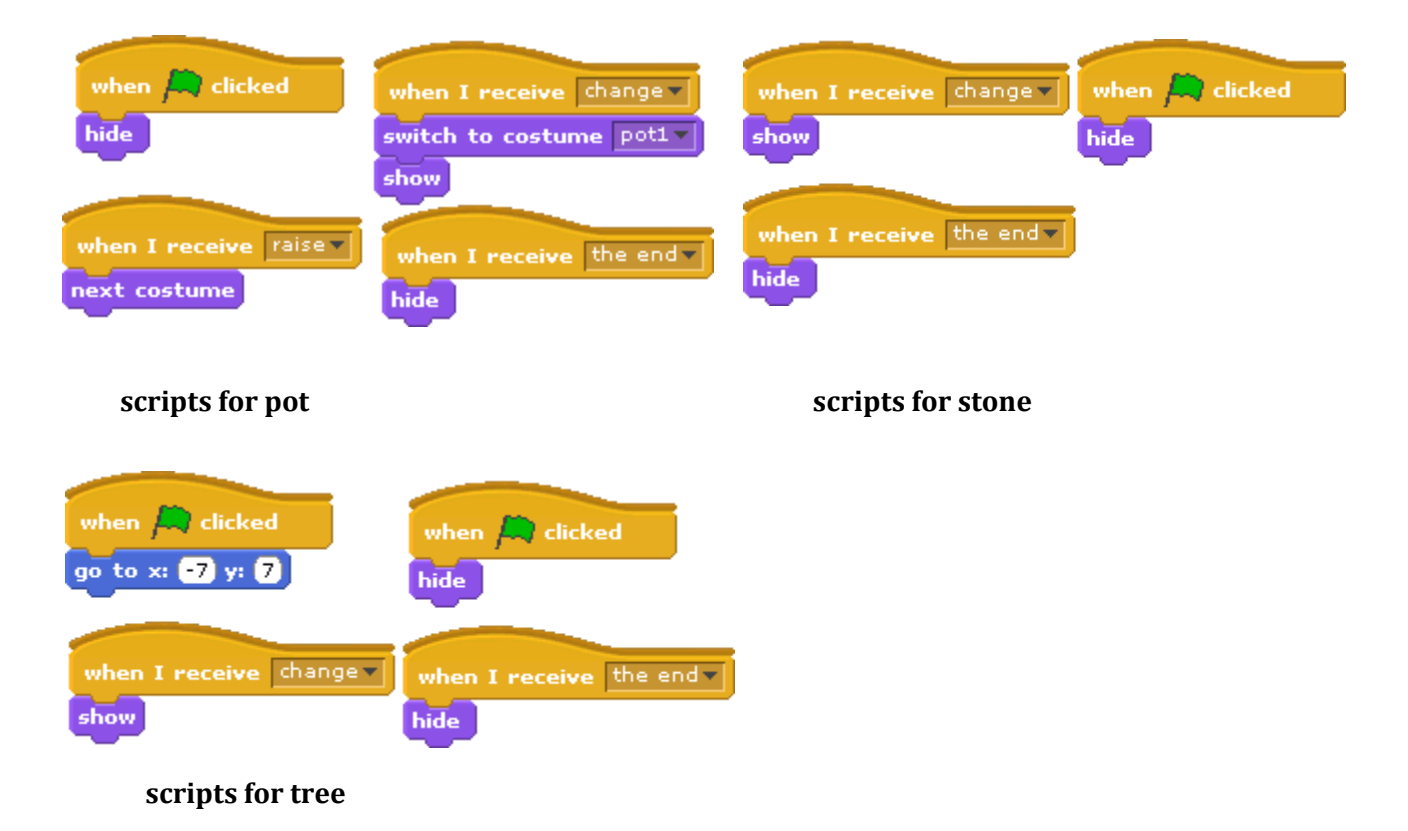

### **Fig scripts for thirsty crow story creation**

Inorder to show more pebbles and trees of same sprite is dublicated. This you can easily do by finding the dublicate option by right clicking on these sprites in the Sprite list area of Scratch GUI. Once you click the dublicate option it automatically creates another sprite and place it in sprite list area.

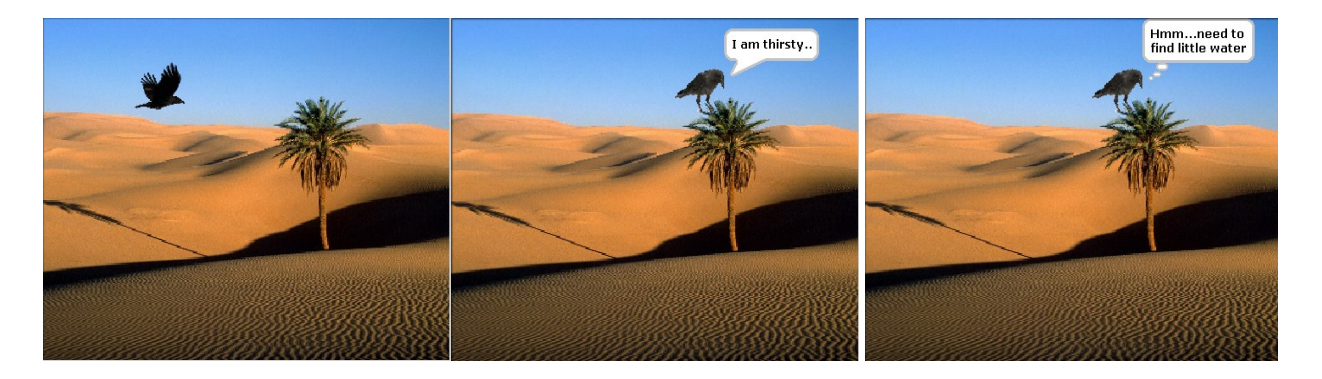

**scene 1 crow searching water scene2 crow feels very thirsty scene 3 decided to find water**

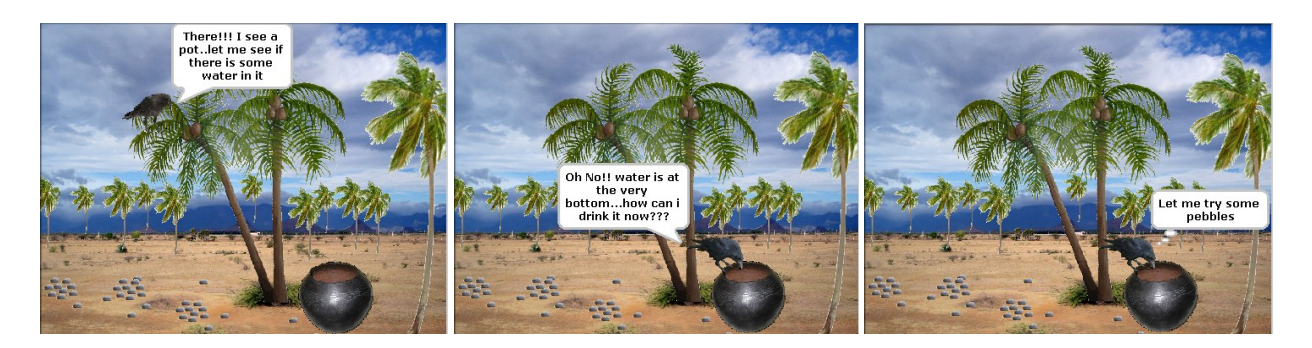

scene 4 crow saw a pot scene 5 a pot with very little water scene 6 plan to put pebbles

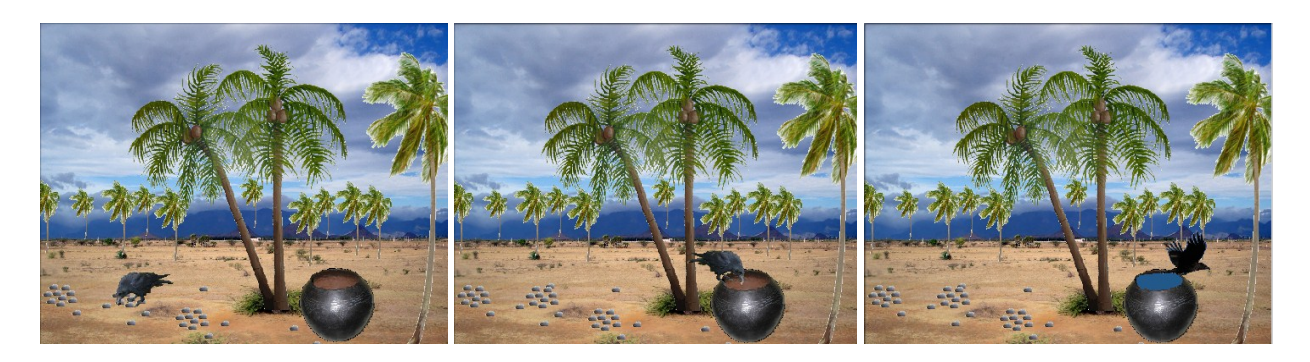

**scene 7 crow picking pebbles scene 8 dropping pebbles into pot Scene 9 drank water & flow** 

**Fig Different stages of thirsty crow project**